# TEXT MINING WITH R

# DR. ALVIN ANG

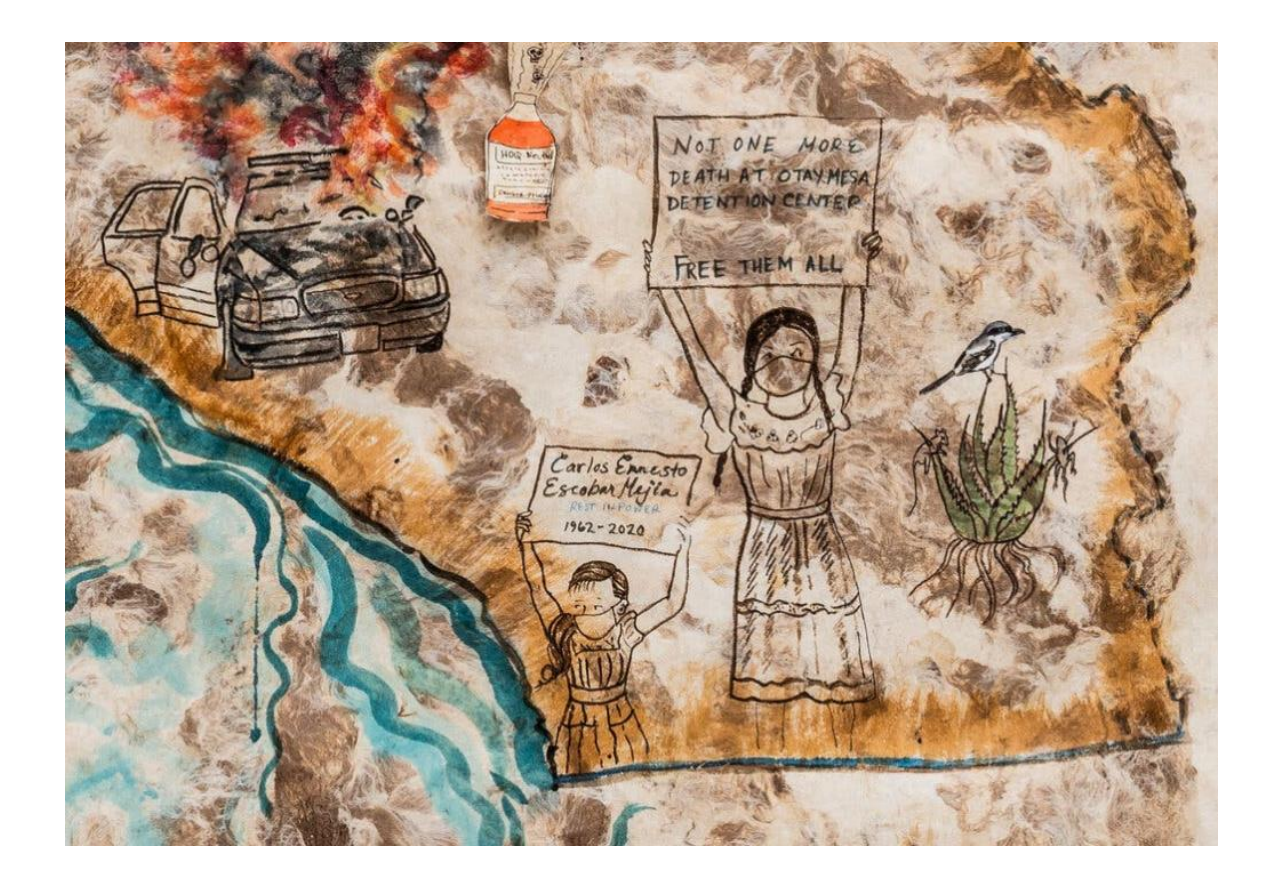

# **1 |** P A G E

# **CONTENTS**

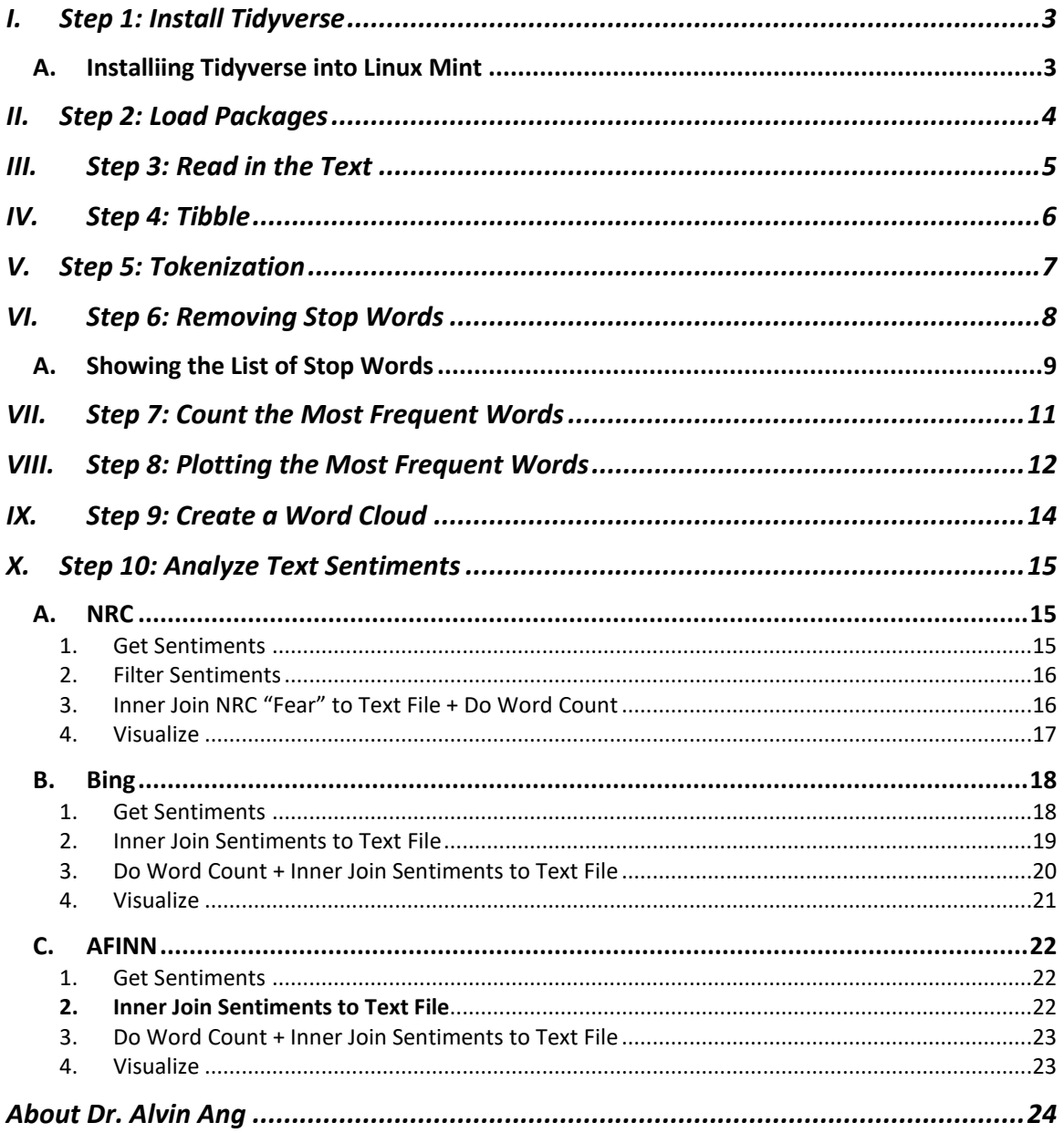

### **I. STEP 1: INSTALL TIDYVERSE**

<span id="page-2-0"></span>File:<https://www.alvinang.sg/s/Text-Mining-with-R-by-Dr-Alvin-Ang.R>

#Step O: Getting the Files #https://www.alvinang.sg/s/eisenhower.txt

# #Step 1: Installing Tidyverse into R installed.packages("tidyverse", dependencies = TRUE)

• <https://www.tidyverse.org/>

### **A. INSTALLIING TIDYVERSE INTO LINUX MINT**

- <span id="page-2-1"></span>• You most probably have no issues installing Tidyverse into R using Windows.
- But Linux Mint is tough.
- Do the following:
	- $\circ$  sudo apt install g++
	- o sudo apt-get update
	- o sudo apt-get install libcurl4-openssl-dev
	- o sudo apt-get install r-base-dev.
	- o reboot your laptop
	- o reinstall tidyverse:
		- install.packages("tidyverse", dependencies=TRUE)
	- o sudo apt install libssl-dev libxml2-dev

## **3 |** P A G E

#### **II. STEP 2: LOAD PACKAGES**

<span id="page-3-0"></span>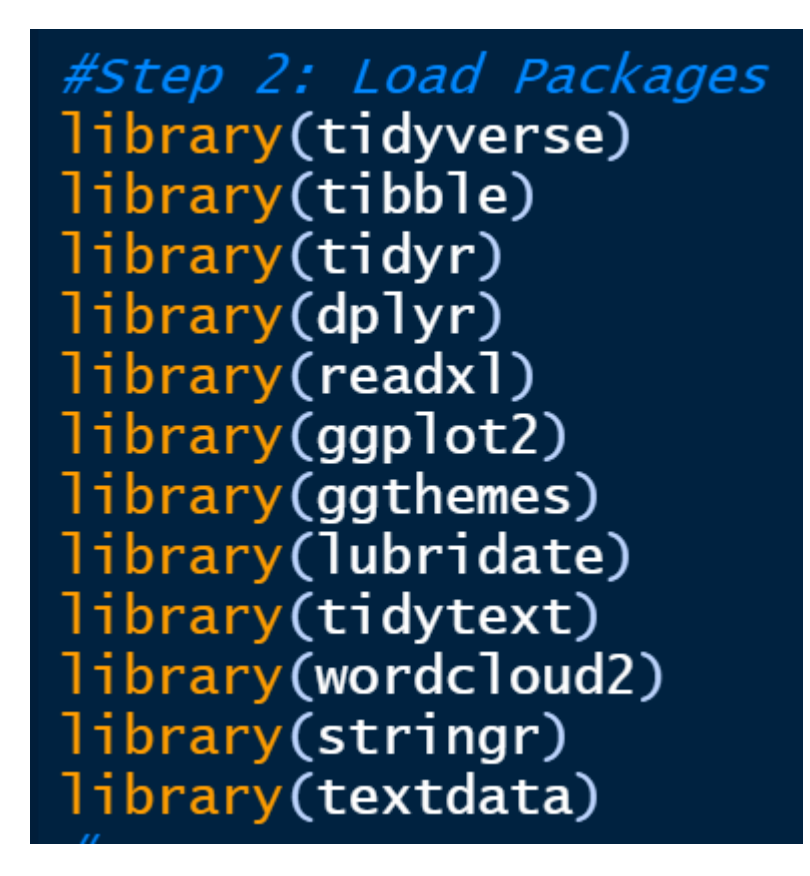

**4 |** P A G E

#### **III. STEP 3: READ IN THE TEXT**

<span id="page-4-0"></span>File can be found here:<https://www.alvinang.sg/s/eisenhower.txt>

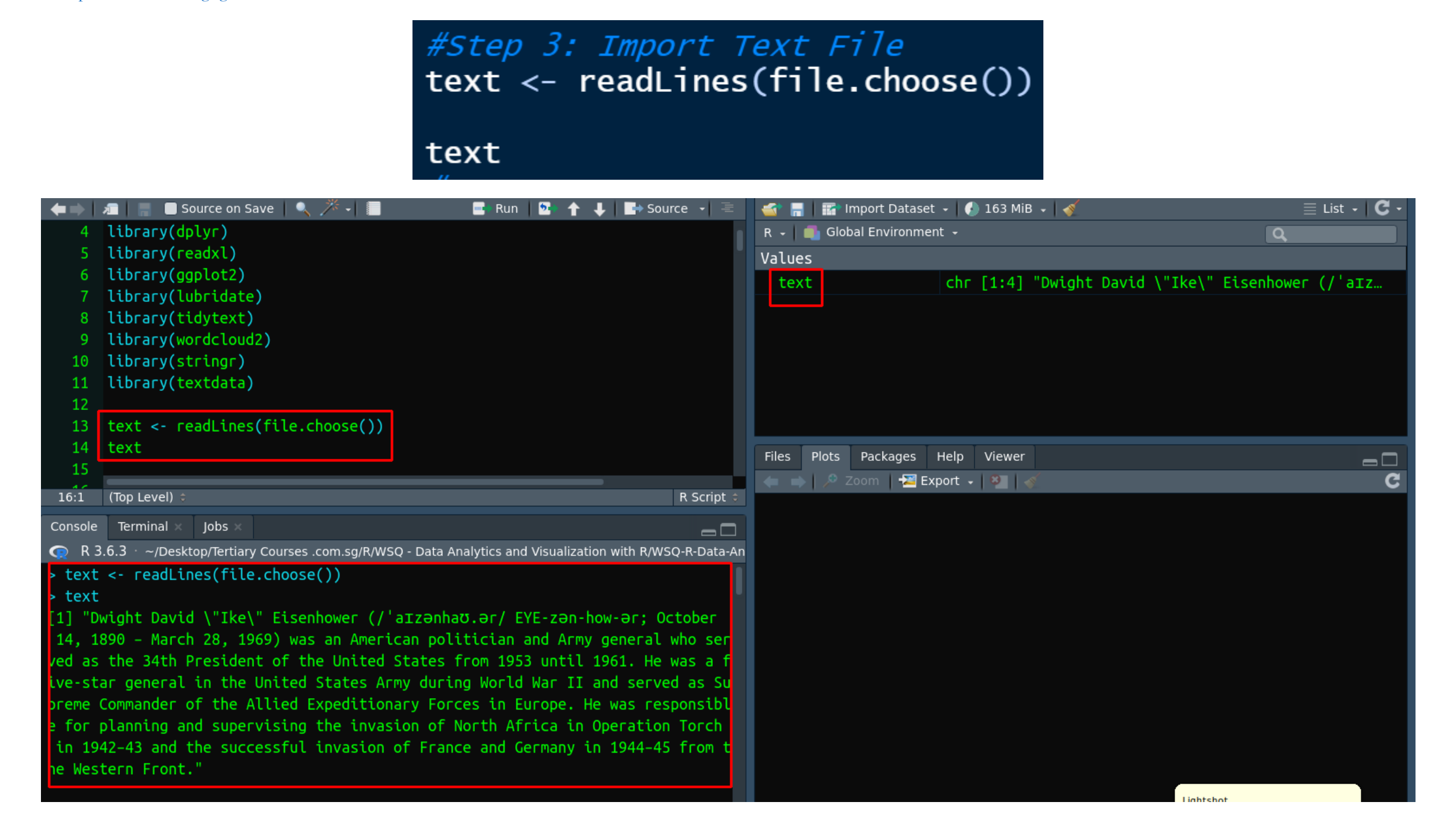

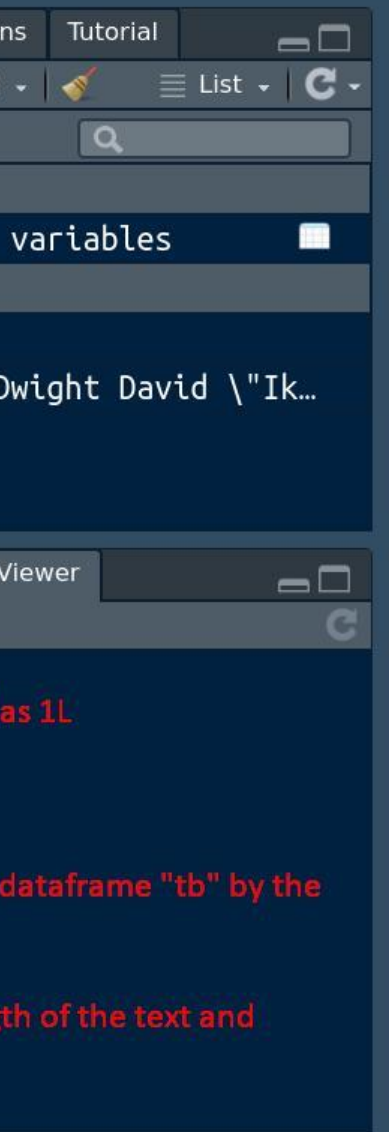

**IV. STEP 4: TIBBLE**

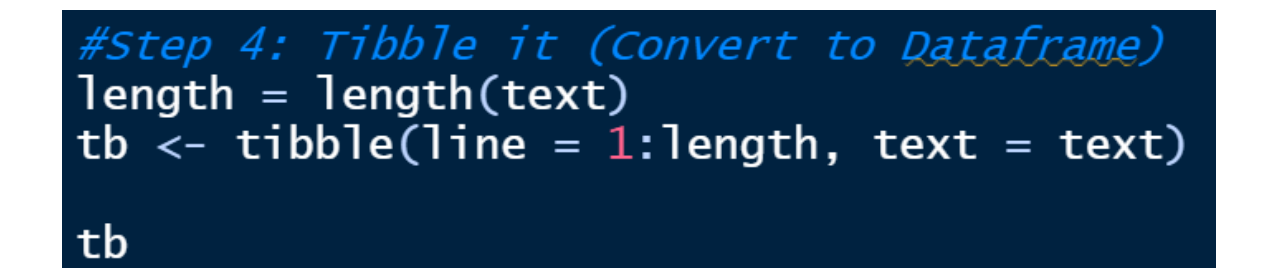

<span id="page-5-0"></span>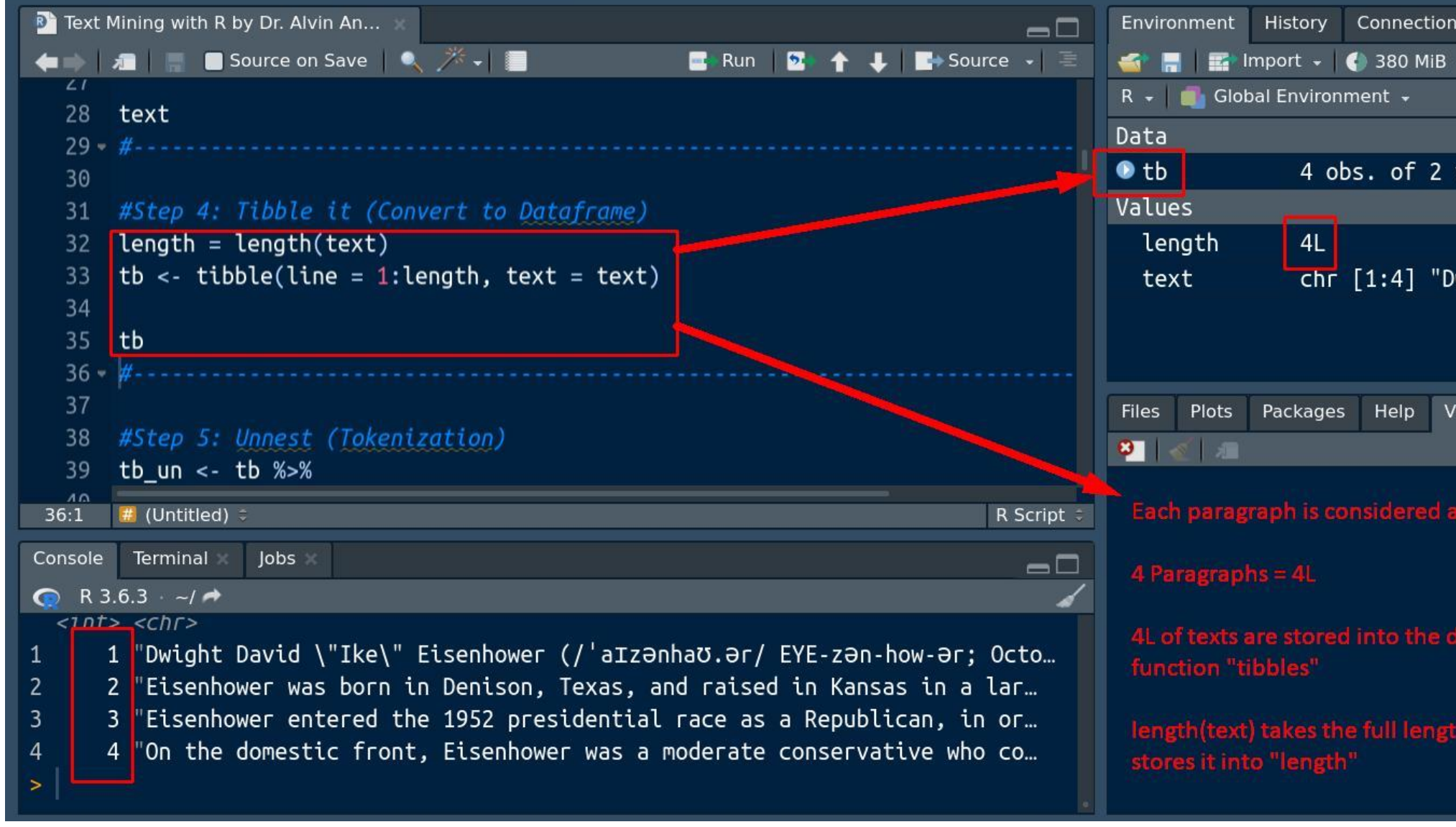

<span id="page-6-0"></span>**V. STEP 5: TOKENIZATION**#Step 5: Unnest (Tokenization) tb\_un <- tb  $%$ unnest\_tokens(word, text) tb\_un **B** Text Mining with R by Dr. Alvin An...  $\Box$ Environment History Connections Tutorial  $\blacklozenge$   $\blacktriangleright$   $\blacksquare$   $\blacksquare$   $\blacksquare$  Source on Save  $\blacksquare$   $\mathscr{N}$   $\blacktriangleright$   $\blacksquare$  $\bullet$   $\blacksquare$  Import  $\bullet$  | ( 380 MiB  $\bullet$  |  $\bullet$   $\blacksquare$  List  $\bullet$  |  $\bullet$   $\bullet$ ■ Run D ← ← ↓ ■ Source → 三  $R \sim$  **Cobal Environment**  $\sim$  $\overline{a}$ 38 #Step 5: Unnest (Tokenization) Data 39 tb\_un <- tb %>%  $\bullet$  tb 4 obs. of 2 variables unnest\_tokens(word, text) 40 705 obs. of 2 variables tb\_un 41 42 tb\_un Values  $43 - 44 - -$ length  $4L$ chr [1:4] "Dwight David \"Ik... text R Script  $43:1$  # (Untitled) Console Terminal Jobs  $\Box$  $\bigcirc$  R 3.6.3  $\rightarrow$  /  $\rightarrow$ Á Files Plots Packages Help Viewer # A tibble:  $705 \times 2$ 3121 line word  $\langle$ int>  $\langle$ chr> tokenization is the process of seperating each individual 1 dwight 1 david word into tokens 1 ike 1 eisenhower 1 'aIzənhaʊ.ər i.e.  $1$  token =  $1$  word 1 eye  $1$  zən 1 how  $1<sub>0</sub>$ 

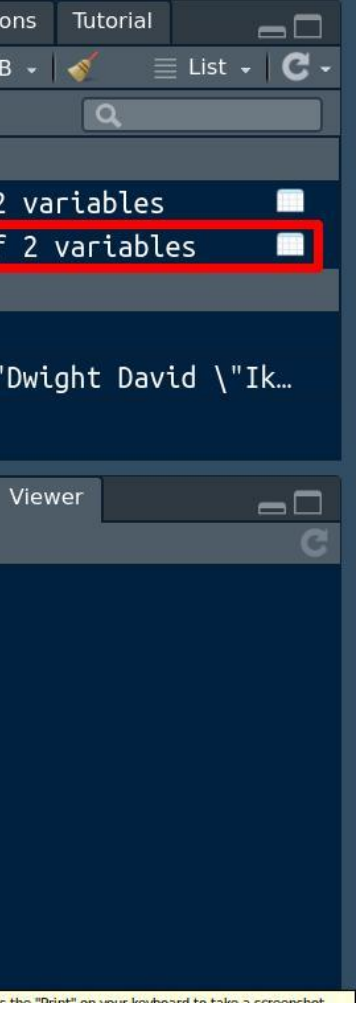

# <span id="page-7-0"></span>**Stop Words**

These words include:

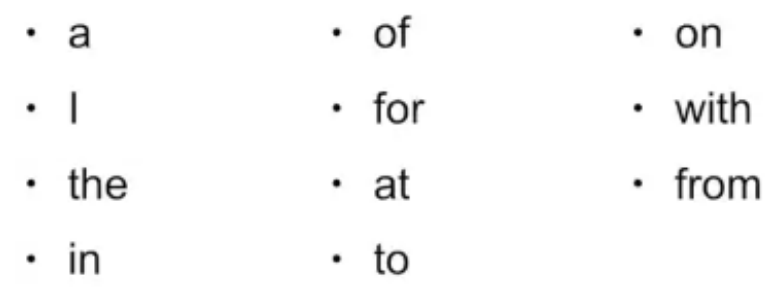

Stop words are useless words when it comes to text analysis, because they don't have meaning. We will remove them.

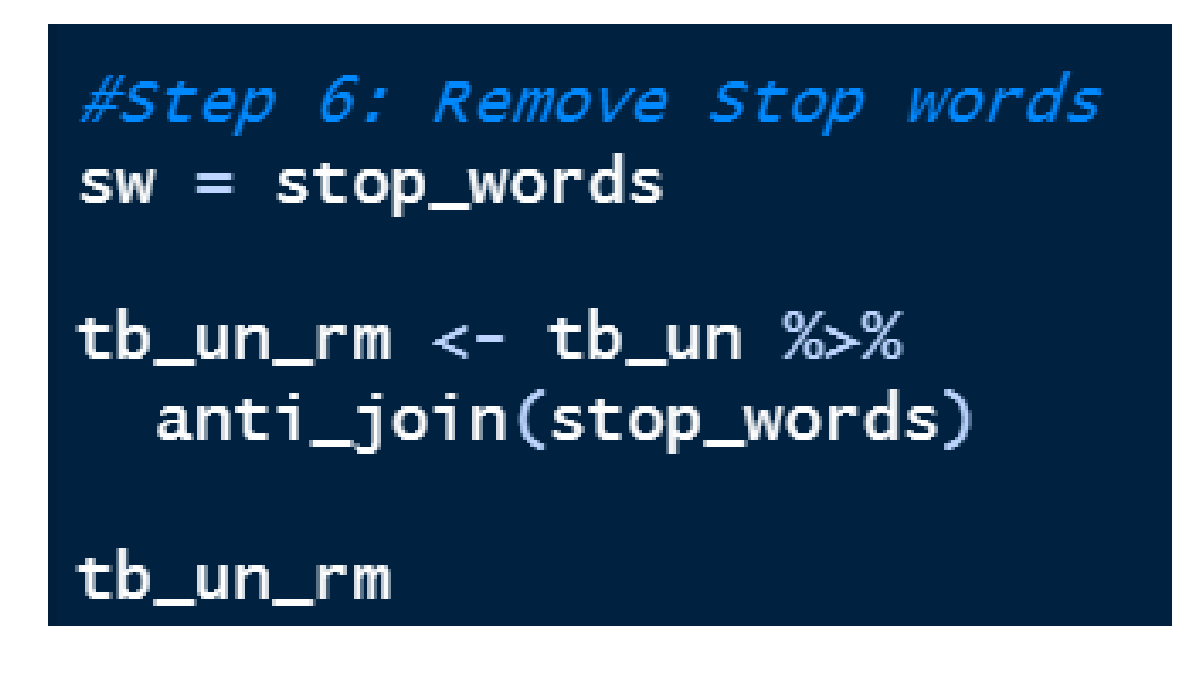

<span id="page-8-0"></span>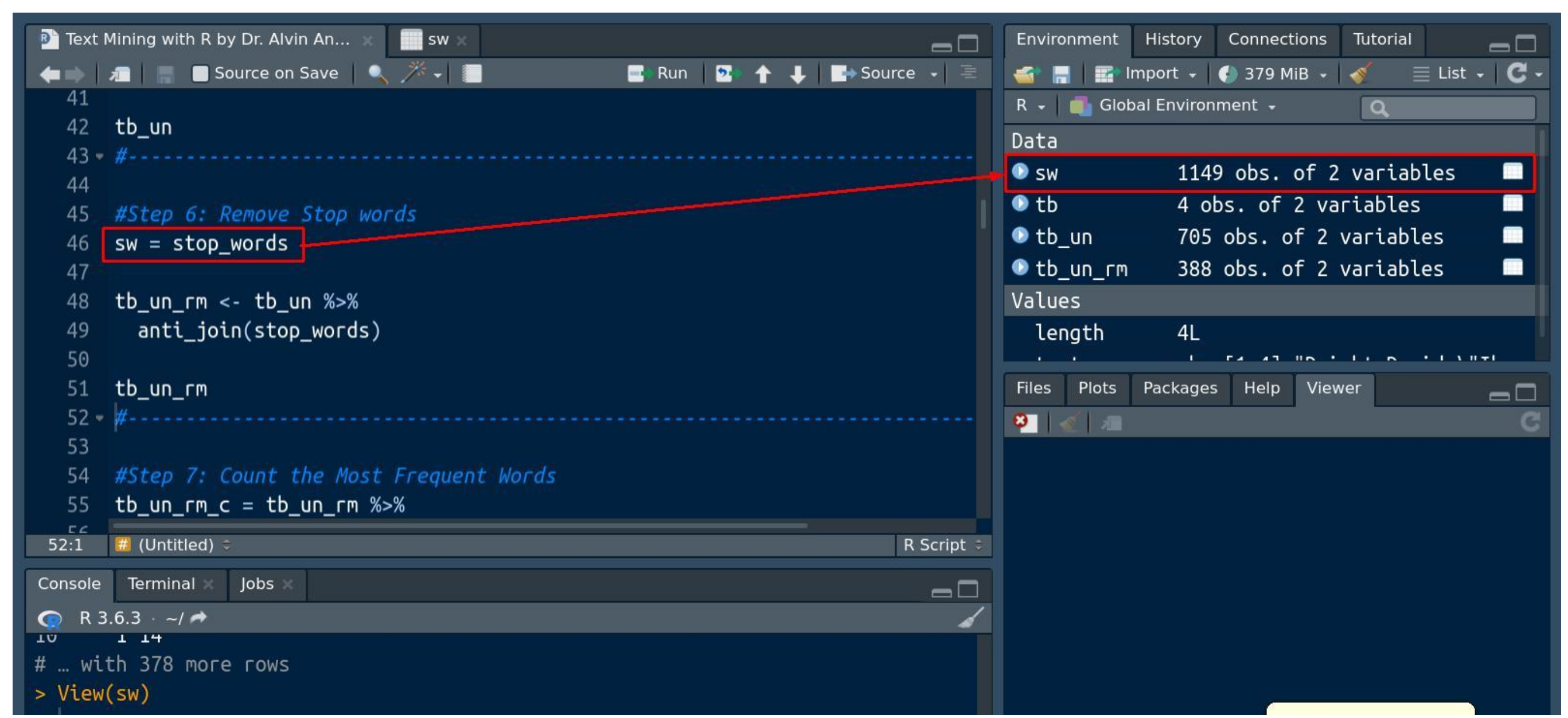

### **A. SHOWING THE LIST OF STOP WORDS**

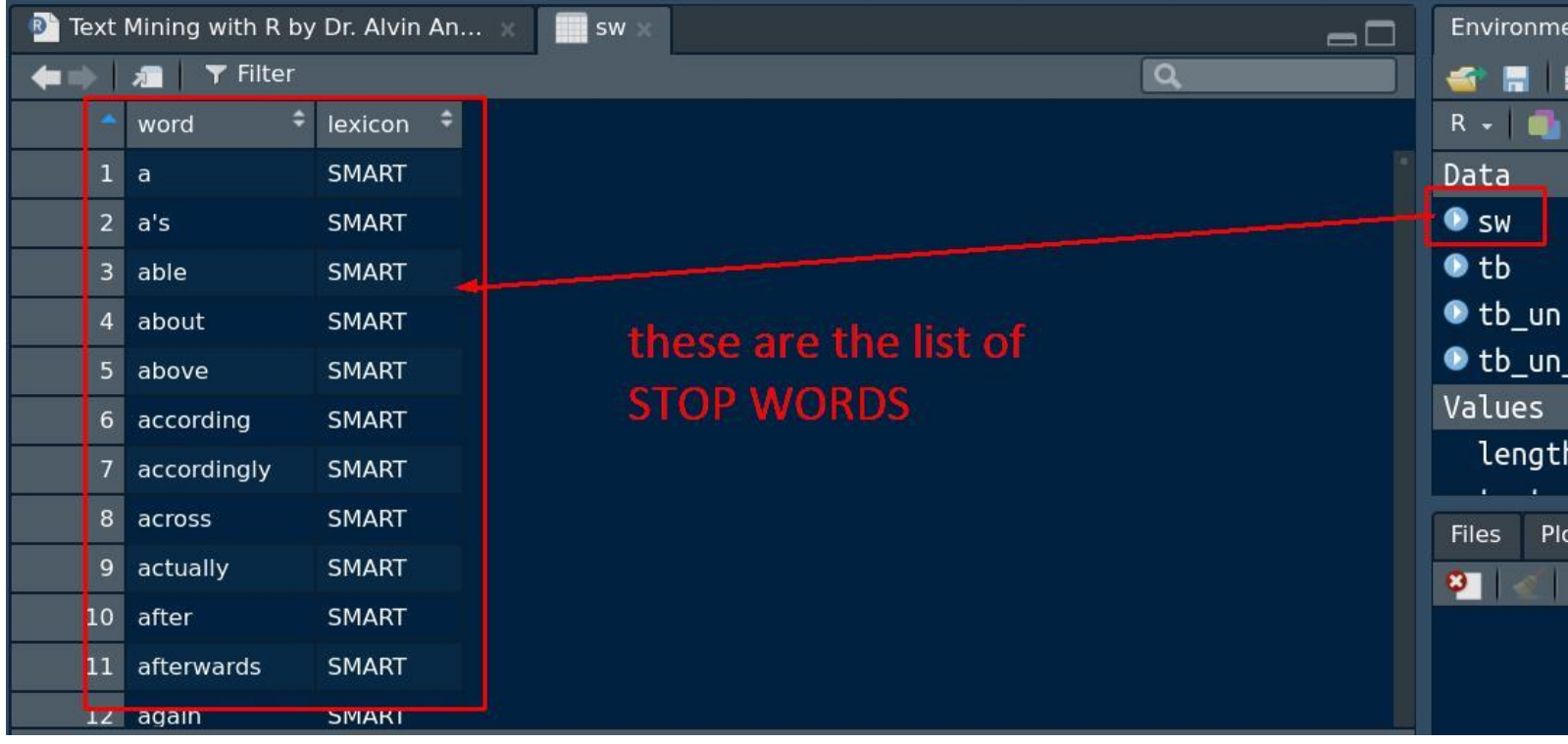

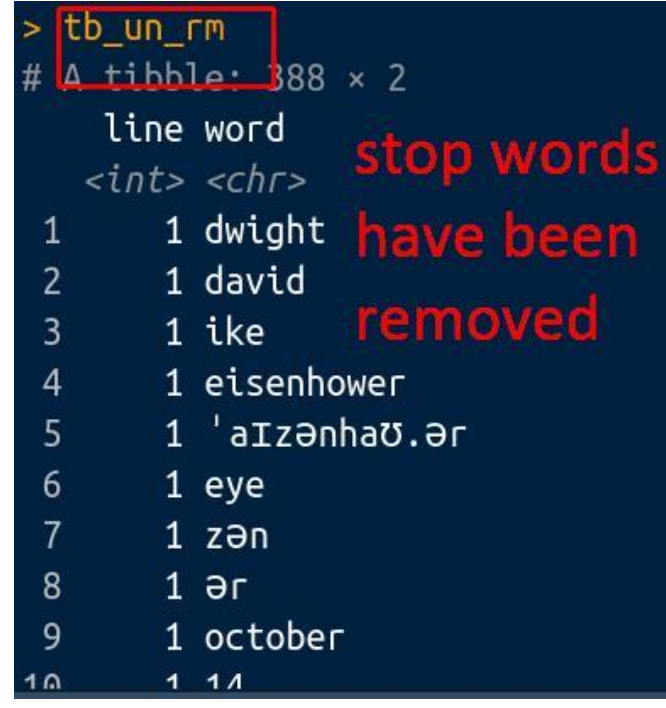

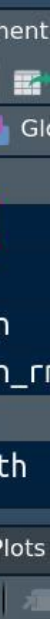

<span id="page-10-0"></span>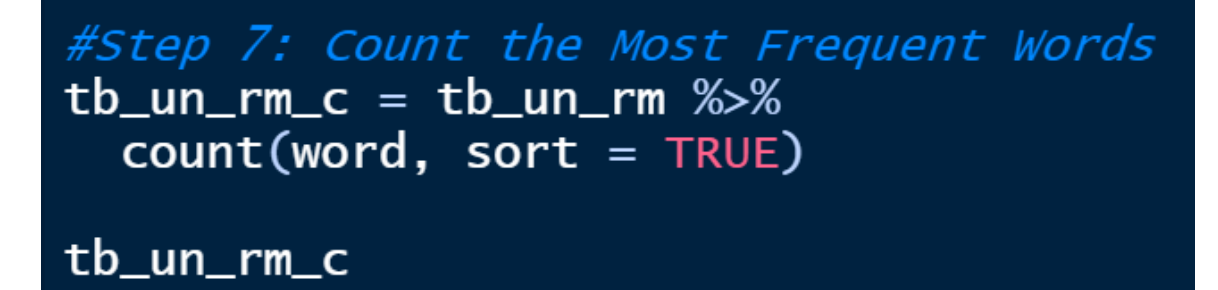

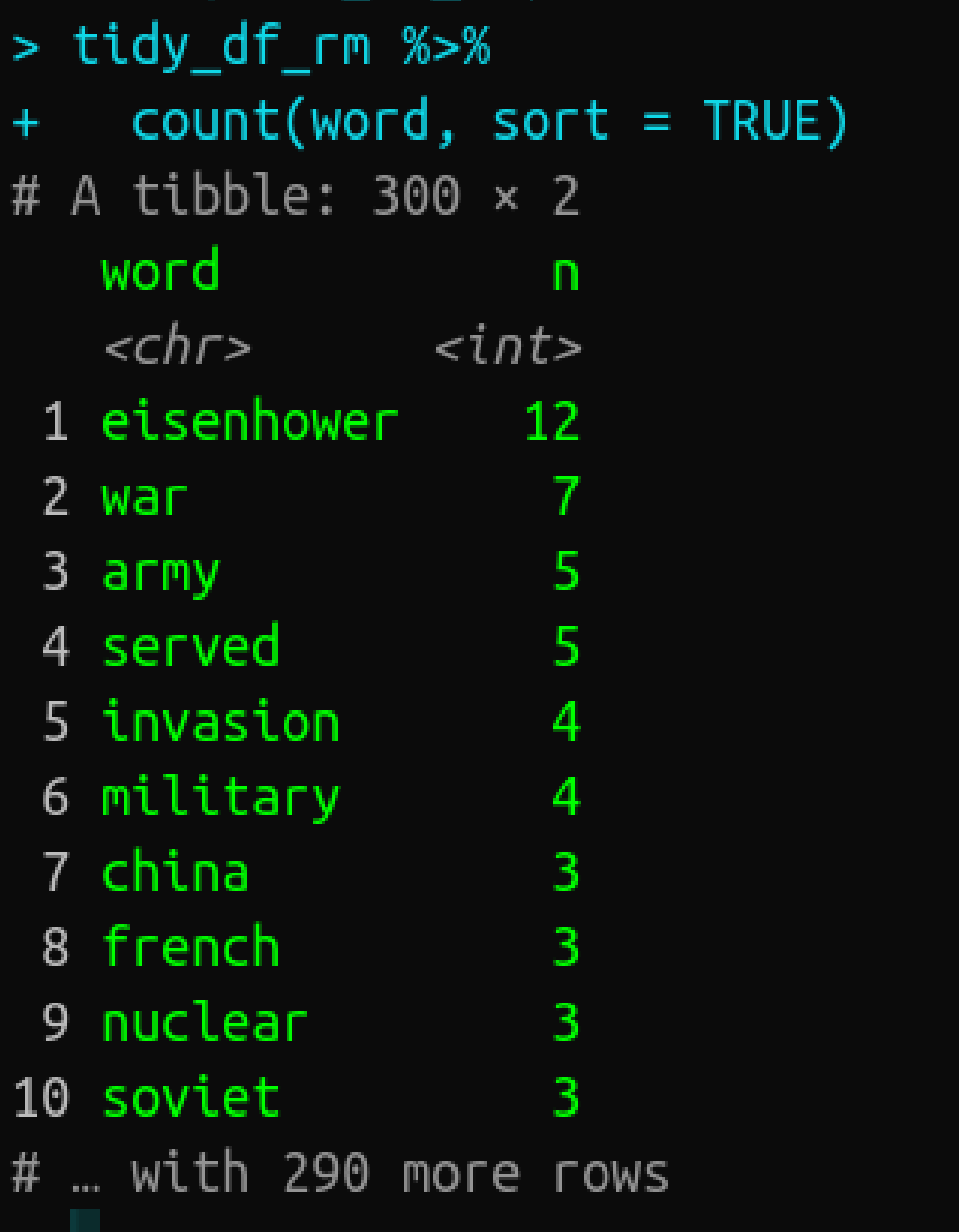

```
#Step 8: Plotting the Most Frequent Words
tb\_un\_rm\_c\_plt = tb\_un\_rm\_c %>%
 filter(n>2) %>%
 mutate(word = reorder(word, n)) % > %
```

```
ggplot(aes(word, n)) + geom_col(fill = "darkred") + theme_fivethirtyeight() +xlab(NULL) + ylab("Word Count") + coord_flip() + ggtitle("Word Usage in Eisenhower.txt")
```
# tb\_un\_rm\_c\_plt

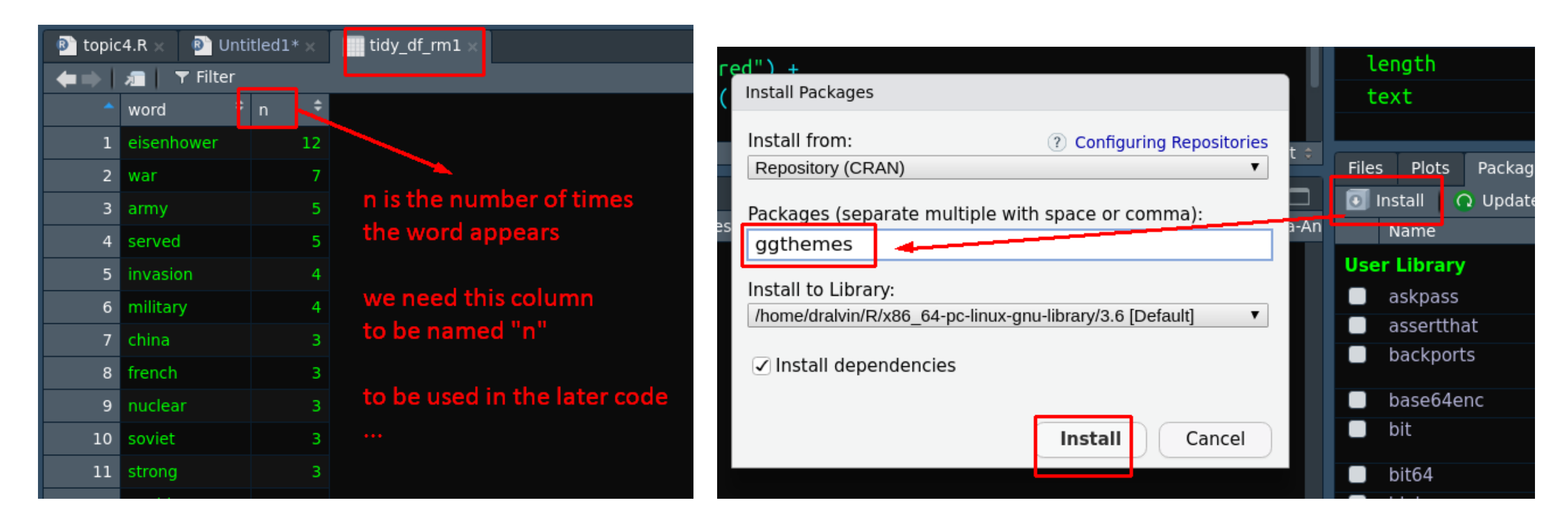

COPYRIGHTED BY DR ALVIN ANG WWW.ALVINANG.SG

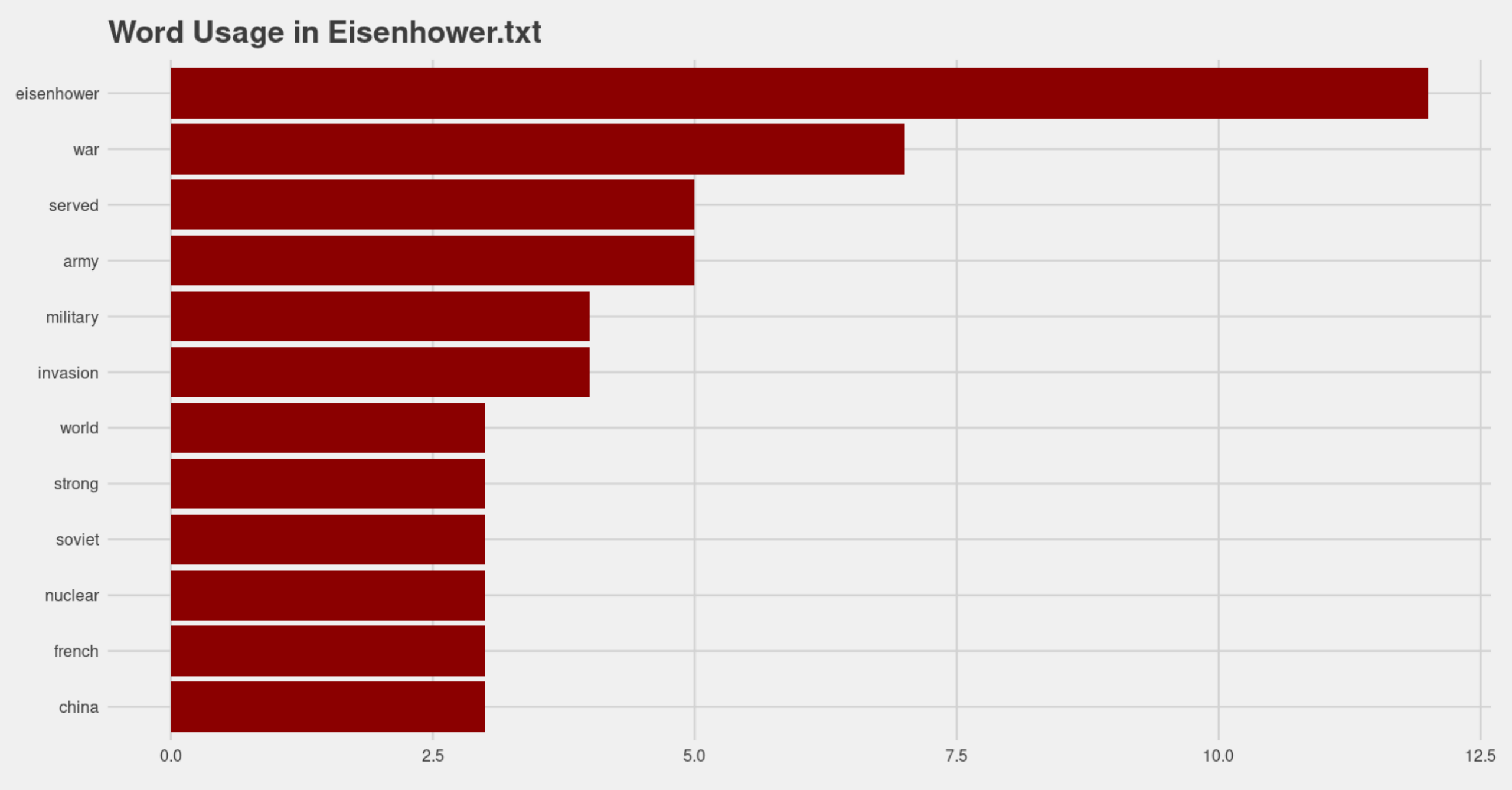

.

COPYRIGHTED BY DR ALVIN ANG WWW.ALVINANG.SG

<span id="page-13-0"></span>#Step 9: Creating Word Cloud  $tb\_un\_rm\_cld = tb\_un\_rm %>>$ count(word, sort=TRUE) %>% wordcloud2(word, size=2)

tb\_un\_rm\_cld

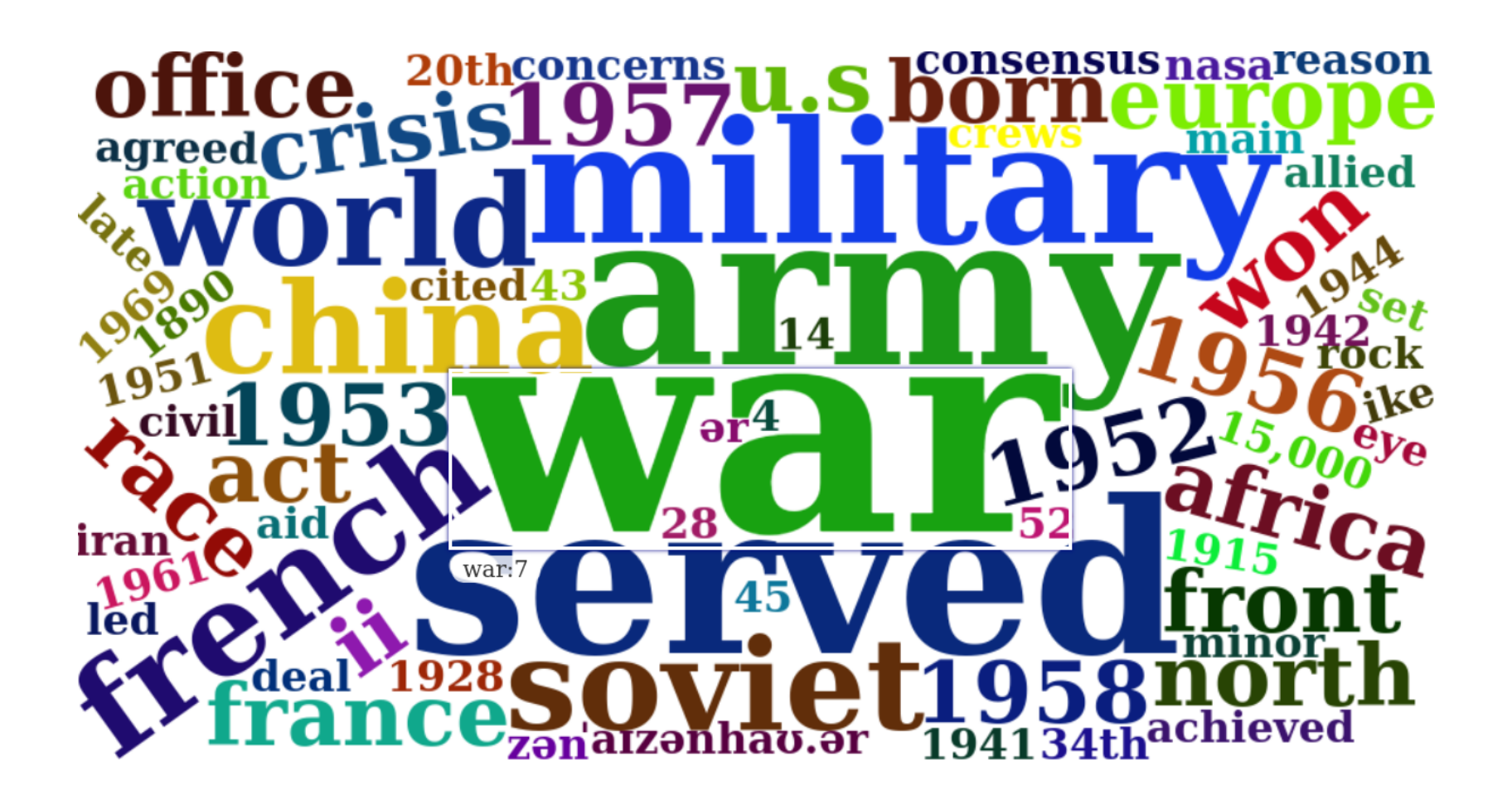

The bigger the word, the greater the word count.

COPYRIGHTED BY DR ALVIN ANG WWW.ALVINANG.SG

#### **X. STEP 10: ANALYZE TEXT SENTIMENTS**

- <span id="page-14-2"></span><span id="page-14-1"></span><span id="page-14-0"></span>• Sentiment lexicons give emotions to a given text.
- There are three lexicons that can be used:

**A. NRC**

1. GET SENTIMENTS

#Step 10: Analyze Text Sentiments #10a) NRC # nrc categorizes words as POSITIVE / NEGATIVE / ANGER / ANTICIPATION / DISGUST # FEAR / JOY / SADNESS / SURPRISE AND TRUST

#10a)(i) Get Sentiments  $nrc = get_sentiments("nrc")$ 

> Selection: 1 nrc is a big library... u have to wait long time to load it...<br>trying URL 'http://saifmohammad.com/WebDocs/NRC-Emotion-Lexicon.zip' Content type 'application/zip' length 24436570 bytes (23.3 MB) ,,,,,,,,,,,,,,,,,,,,,,,,,,,,,,,,

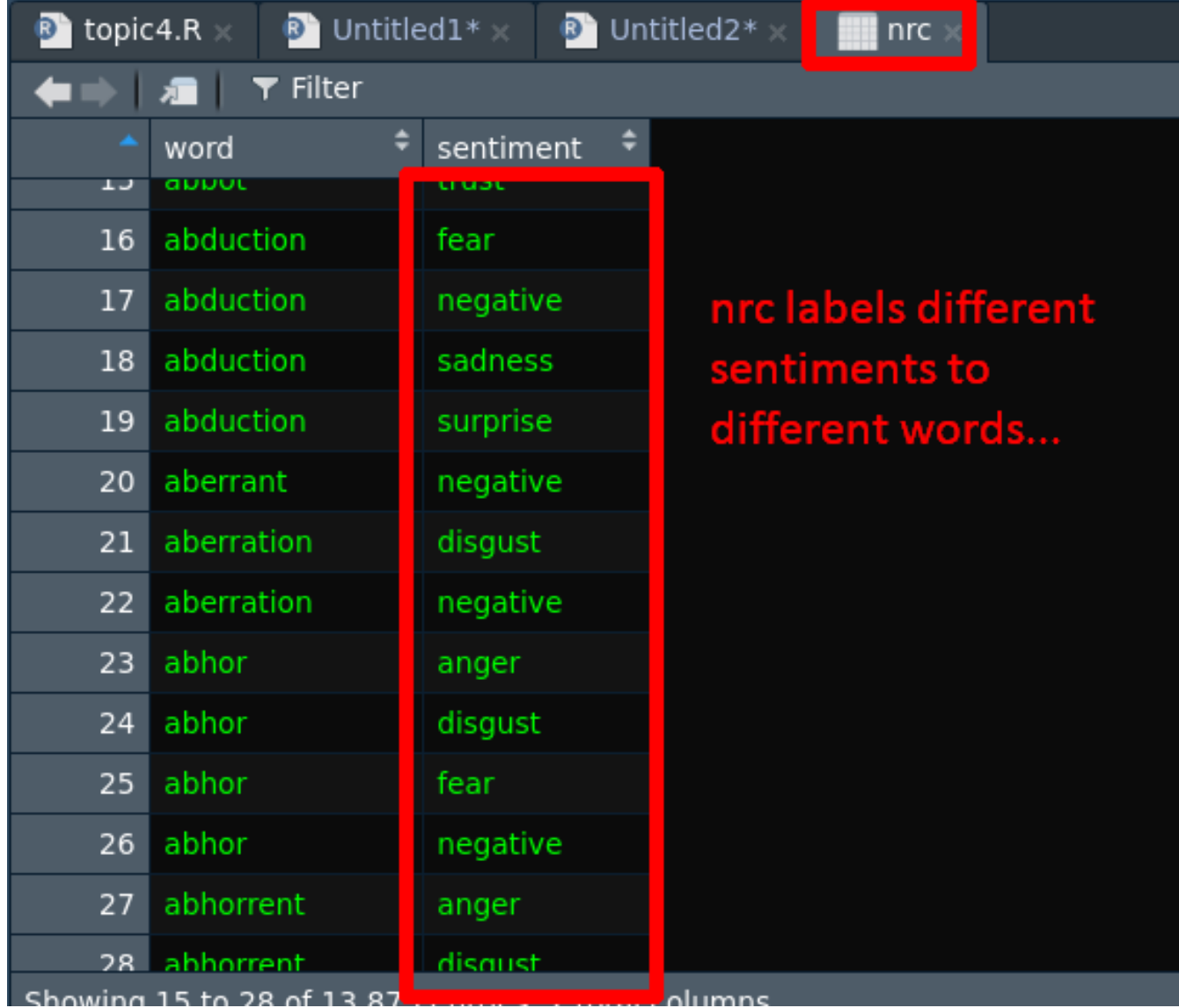

COPYRIGHTED BY DR ALVIN ANG WWW.ALVINANG.SG

<span id="page-15-1"></span><span id="page-15-0"></span>2. FILTER SENTIMENTS

```
#10a)(ii) Filter Sentiments
nrc_sentiment <- get_sentiments("nrc") %>%
  filter(sentiment == "fear")
```
3. INNER JOIN NRC "FEAR" TO TEXT FILE + DO WORD COUNT

```
#10a)(iii) Inner Join Sentiments to Text File + Do Word Count
tb\_un\_rm\_nrc = tb\_un\_rm % >%
  inner_join(nrc_sentiment) %>%
 count(word, sort = TRUE)
```
tb\_un\_rm\_nrc

|                | word        | n              |
|----------------|-------------|----------------|
|                | <chr></chr> | <int></int>    |
| $1 \,$         | war         | 7              |
| $\overline{2}$ | military    | 4              |
| 3              | government  | 2              |
| 4              | conflict    | 1              |
| 5              | court       | 1              |
| 6              | defense     | 1              |
| $\overline{7}$ | enforce     | 1              |
| 8              | fight       | $\overline{1}$ |
| 9              | forced      | 1              |
| 10             | hostile     | 1              |
| 11             | landslide   | 1              |
| 12             | operation   | 1              |
| 13             | opposed     | 1              |
| 14             | recession   | 1              |
| 15             | revolution  | 1              |
| 16             | shot        | 1              |
|                |             |                |

From the Eisenhower.txt, we see that 16 words affiliate with "fear", the top word striking fear is "war".

```
4. VISUALIZE
```
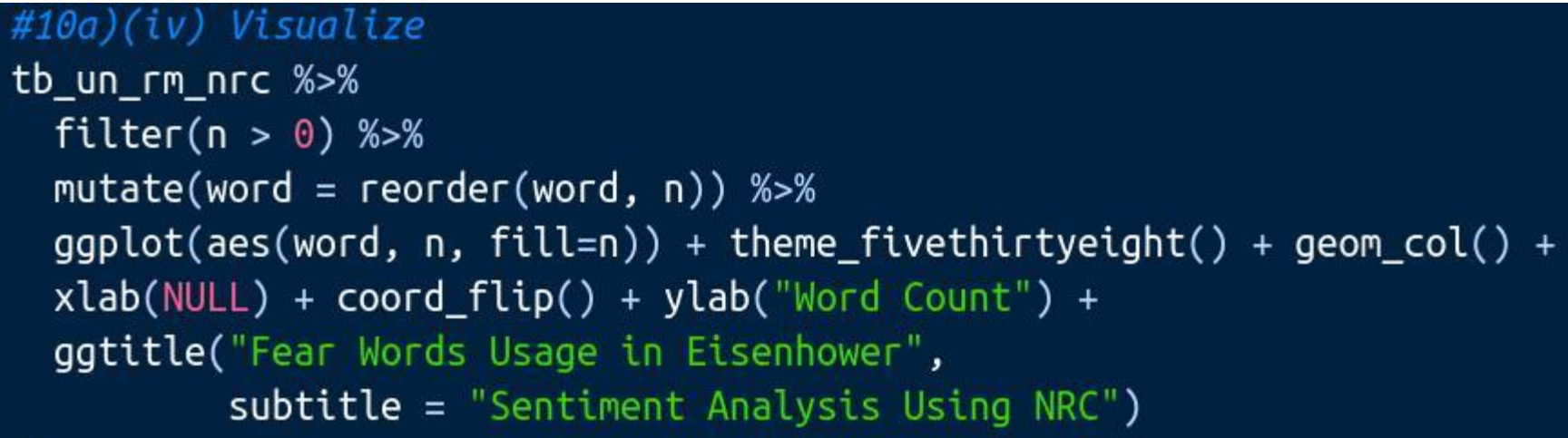

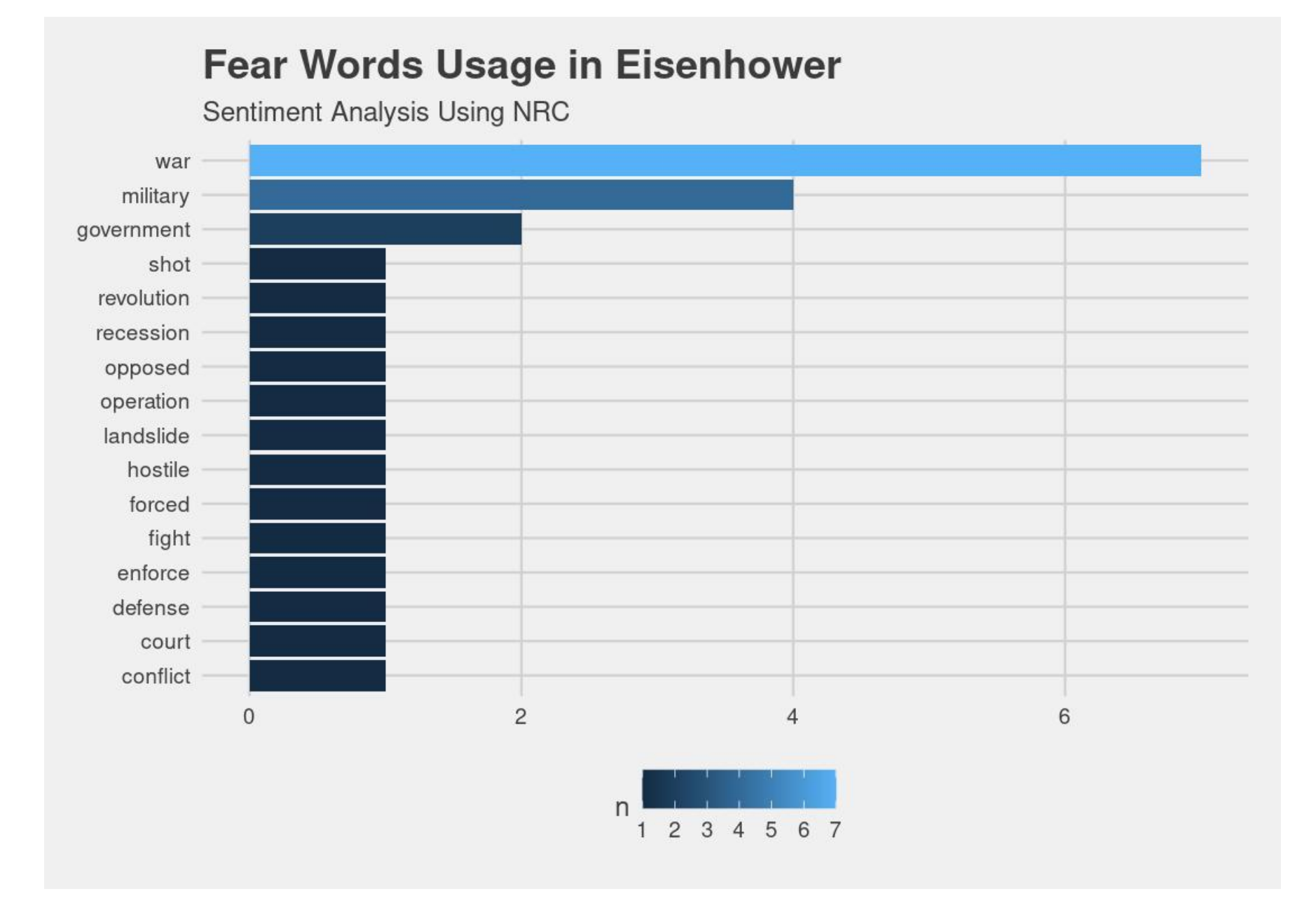

COPYRIGHTED BY DR ALVIN ANG WWW.ALVINANG.SG

**B. BING**

<span id="page-17-1"></span><span id="page-17-0"></span>1. GET SENTIMENTS

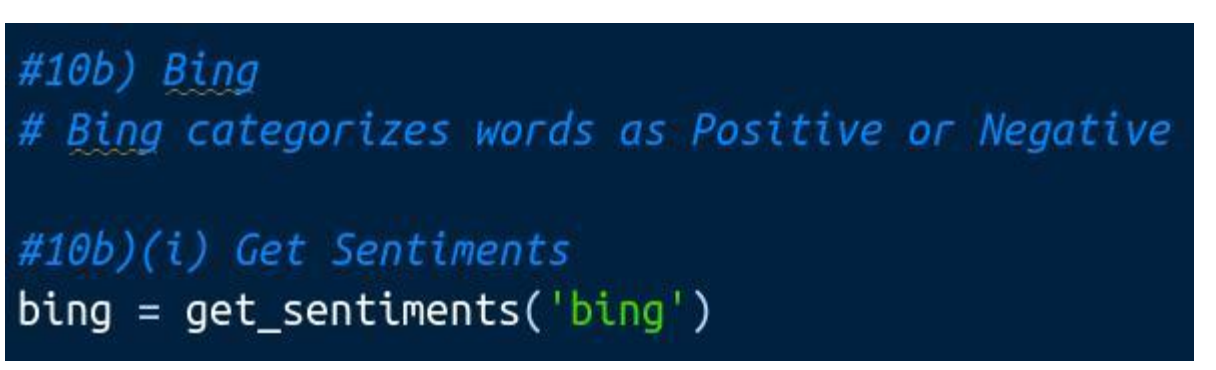

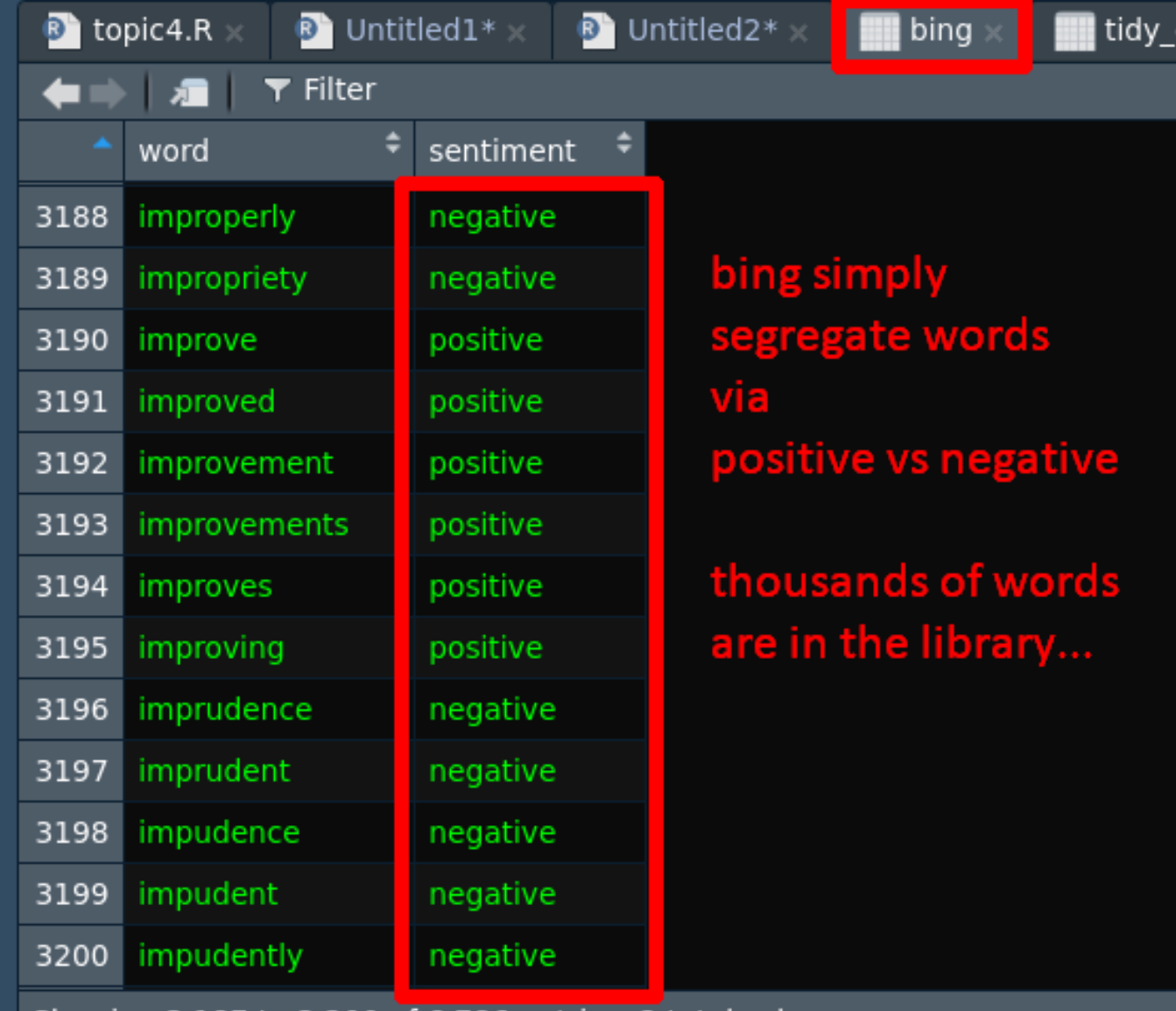

COPYRIGHTED BY DR ALVIN ANG WWW.ALVINANG.SG

<span id="page-18-0"></span>2. INNER JOIN SENTIMENTS TO TEXT FILE

#10b)(ii) Inner Join Sentiments to Text File  $tb\_un\_rm\_bing = tb\_un\_rm %>>$ inner\_join(get\_sentiments('bing'))

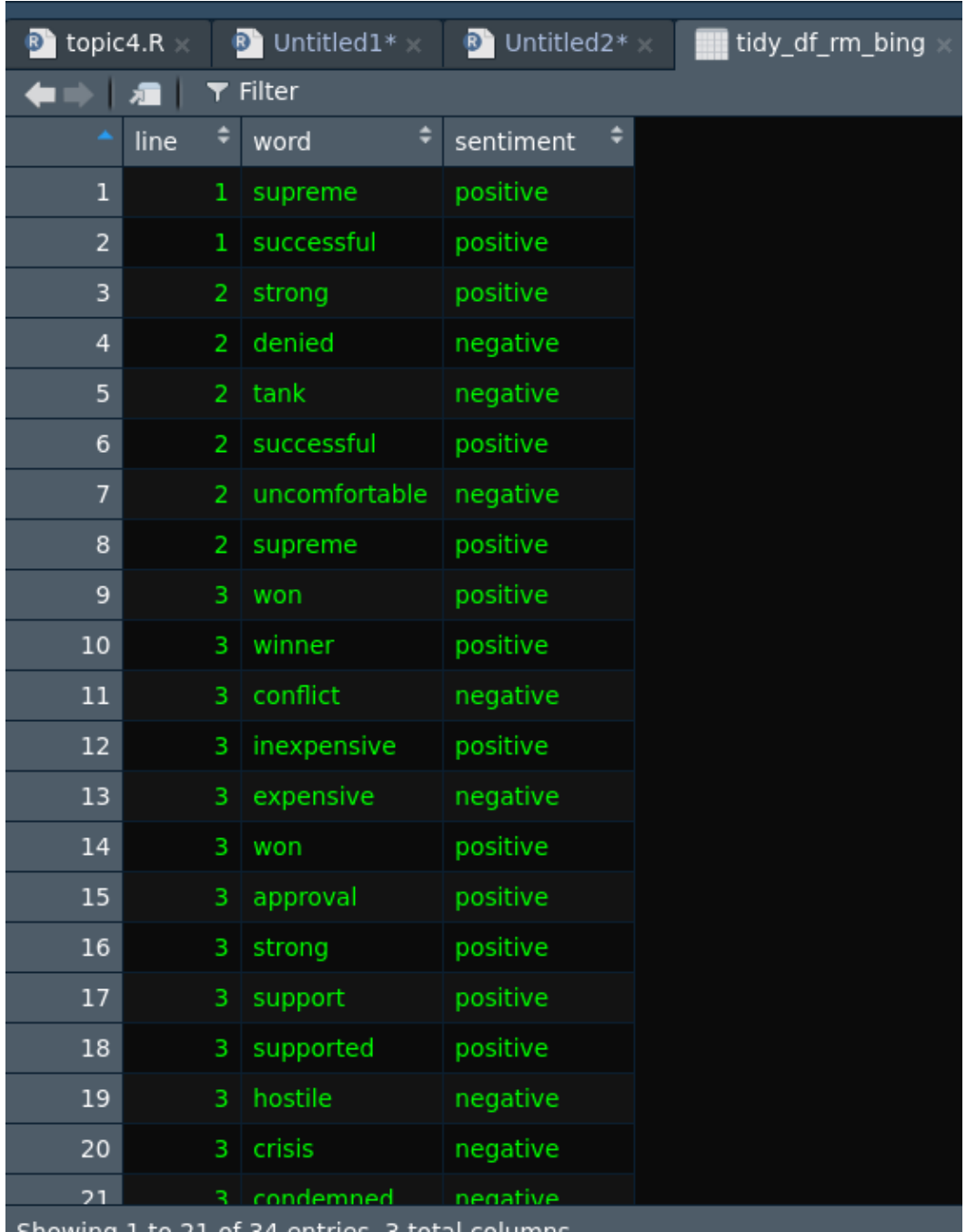

All words that have a labeled sentiment are displayed.

COPYRIGHTED BY DR ALVIN ANG WWW.ALVINANG.SG

<span id="page-19-0"></span>3. DO WORD COUNT + INNER JOIN SENTIMENTS TO TEXT FILE

#10b)(iii) Do Word Count + Inner Join Sentiments to Text File  $tb\_un\_rm\_bing_1 = tb\_un\_rm\_bing$  %>% count(word, sort = TRUE) %>% inner\_join(tb\_un\_rm\_bing)

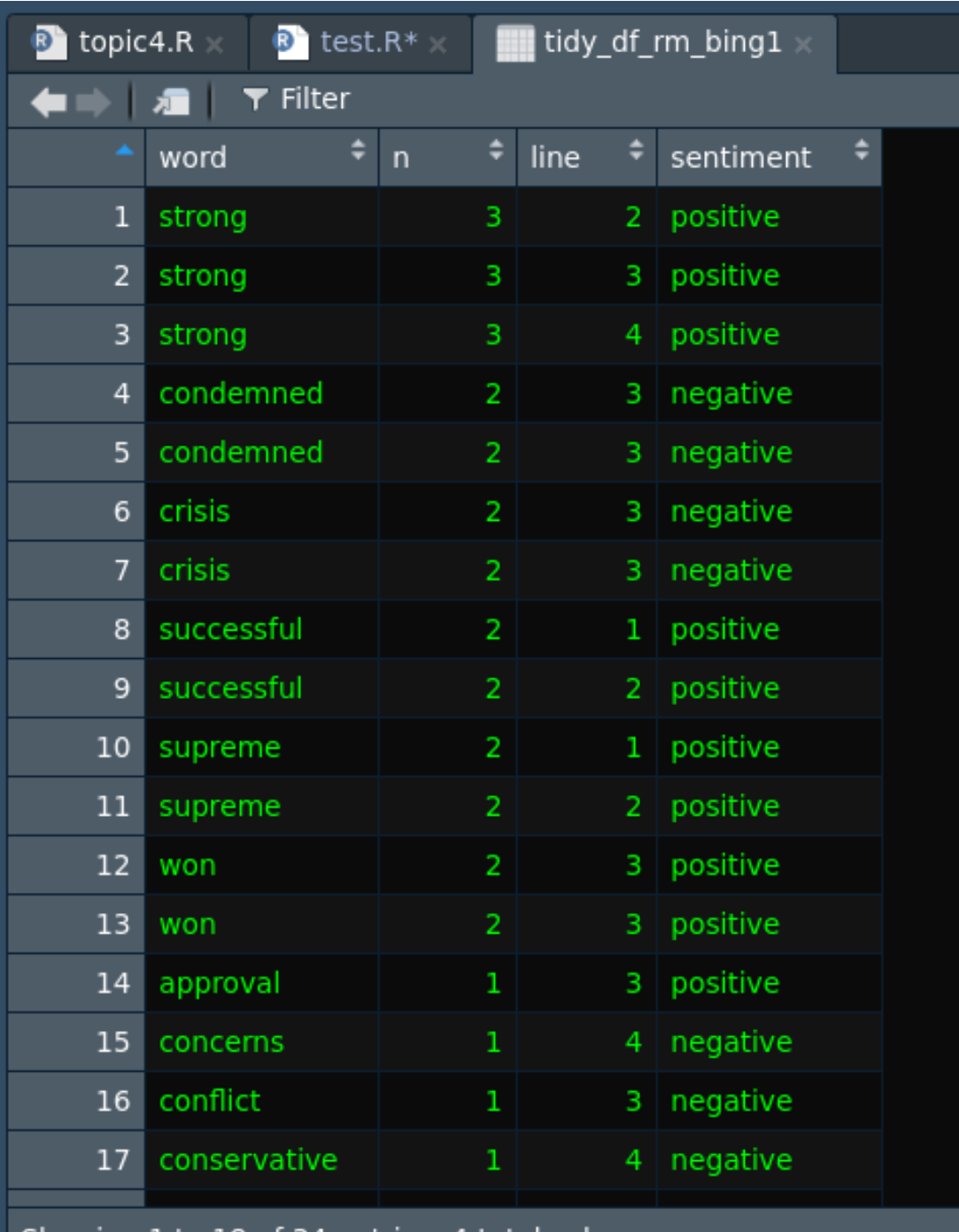

We created 4 columns (word / n / line / sentiment) by inner joining the "count of words" back to "tb\_un\_rm\_bing".

COPYRIGHTED BY DR ALVIN ANG WWW.ALVINANG.SG

<span id="page-20-0"></span>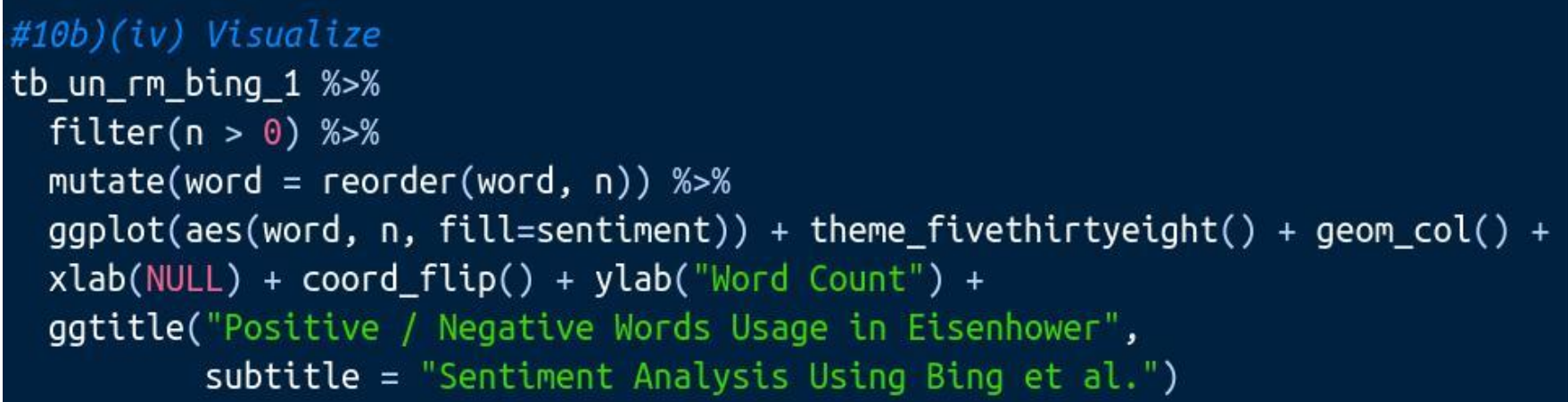

# Positive / Negative Words Usage in Eisenhower

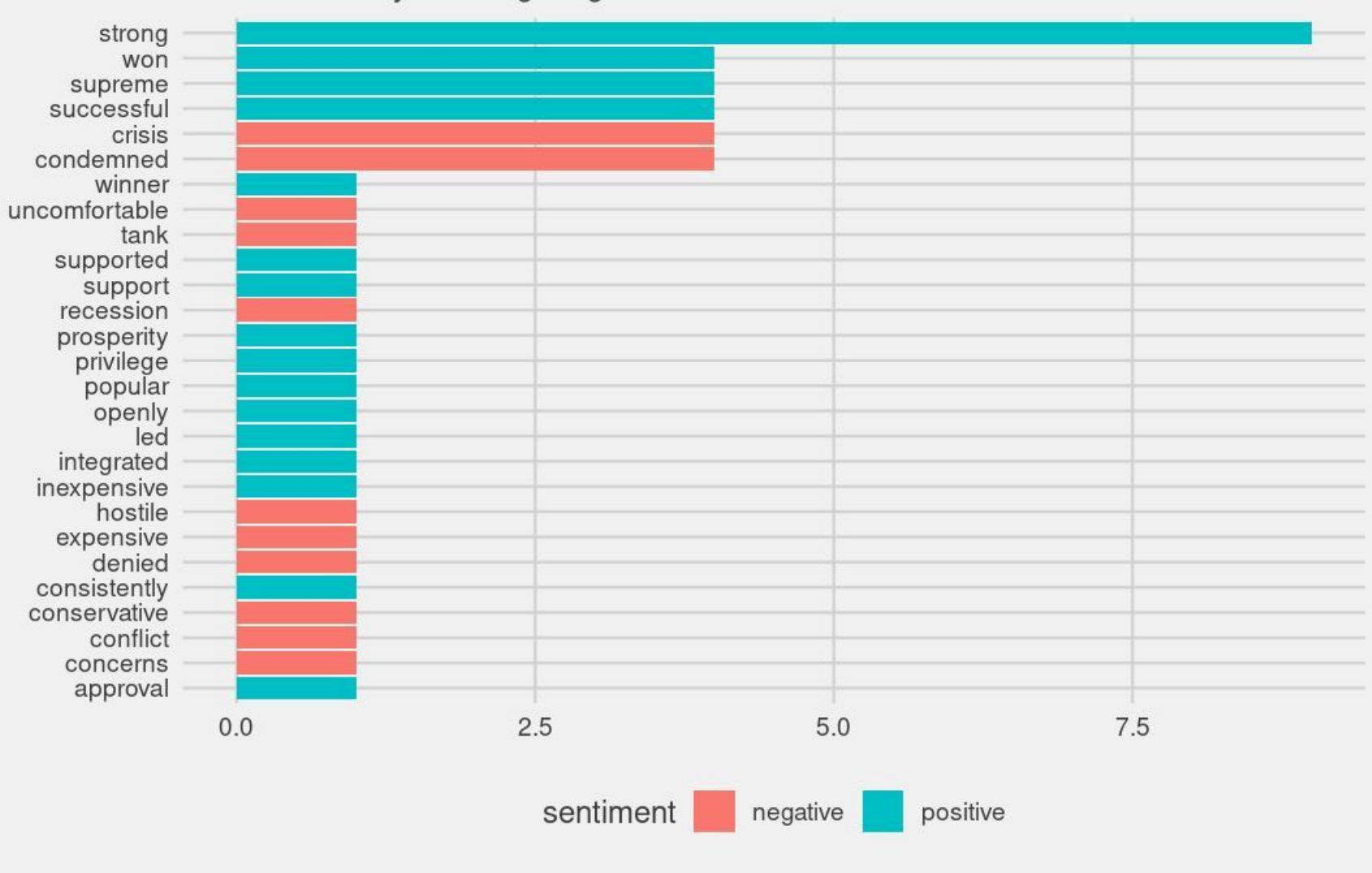

Sentiment Analysis Using Bing et al.

COPYRIGHTED BY DR ALVIN ANG WWW.ALVINANG.SG

**C. AFINN** 

<span id="page-21-1"></span><span id="page-21-0"></span>1. GET SENTIMENTS

```
#10c) AFINN
# AFINN give word scores
# -5 is Negative while 5 is Positive
#10c)(i) Get Sentiments
afinn = get_sentiments("afinn")
```
<span id="page-21-2"></span>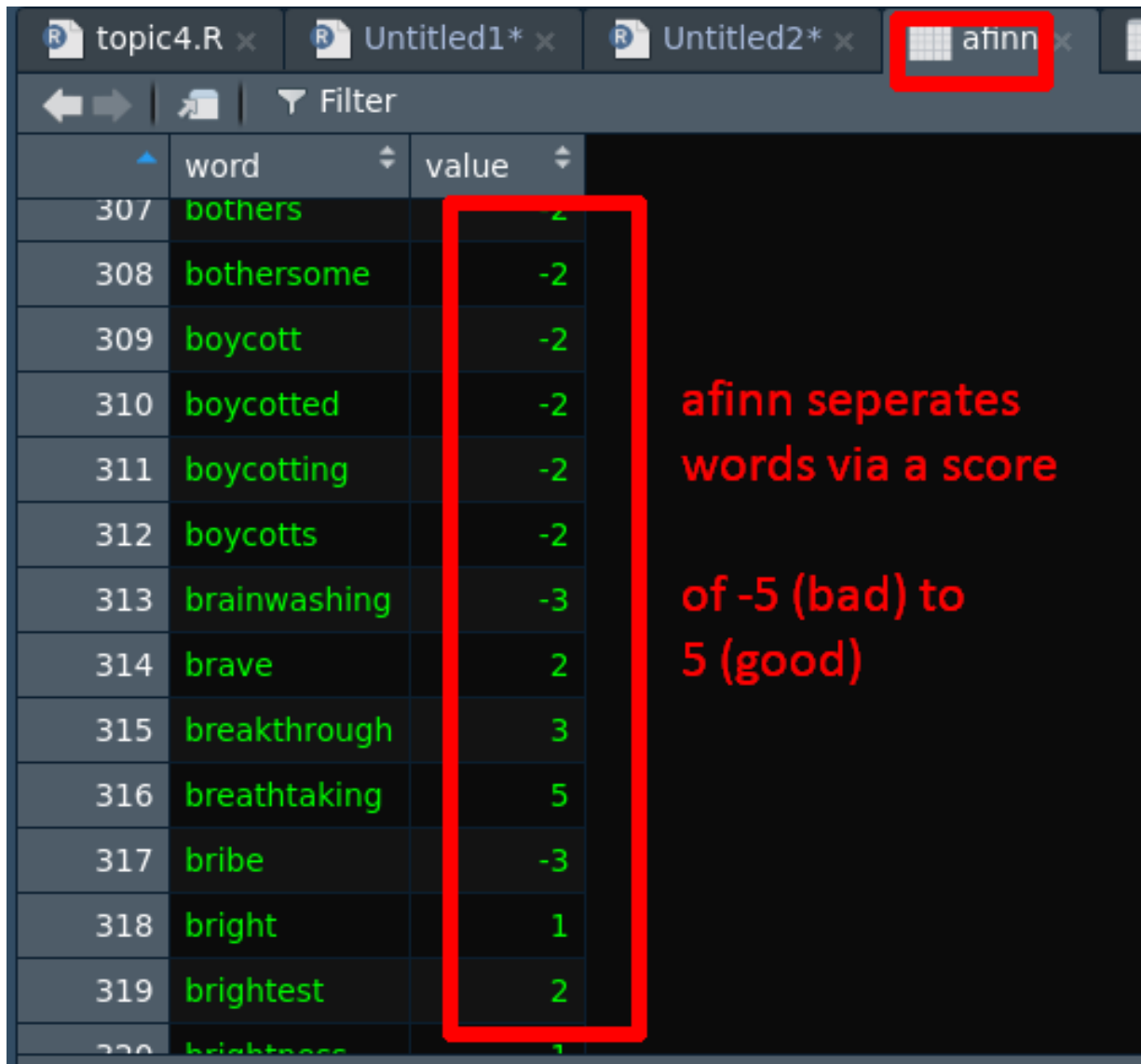

**2. INNER JOIN SENTIMENTS TO TEXT FILE**

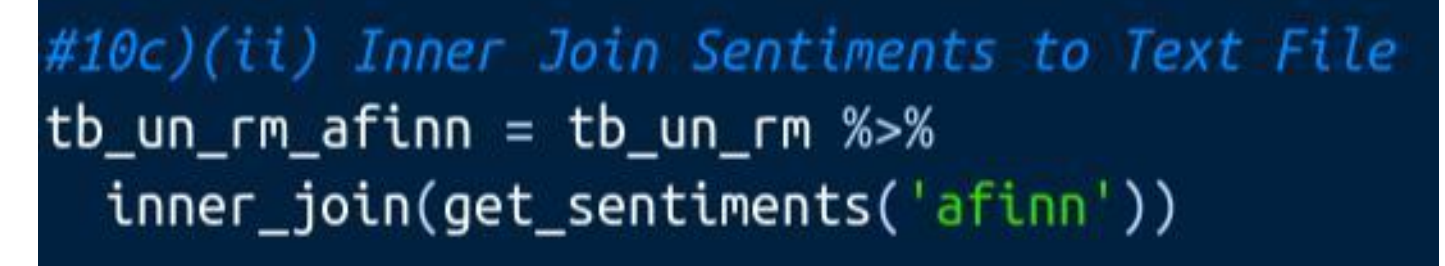

COPYRIGHTED BY DR ALVIN ANG WWW.ALVINANG.SG

<span id="page-22-1"></span><span id="page-22-0"></span>3. DO WORD COUNT + INNER JOIN SENTIMENTS TO TEXT FILE

#10c)(iii) Do Word Count + Inner Join Sentiments to Text File  $tb\_un\_rm\_afinn\_1 = tb\_un\_rm\_afinn$  %>% count(word, sort = TRUE) %>% inner\_join(tb\_un\_rm\_afinn)

## 4. VISUALIZE

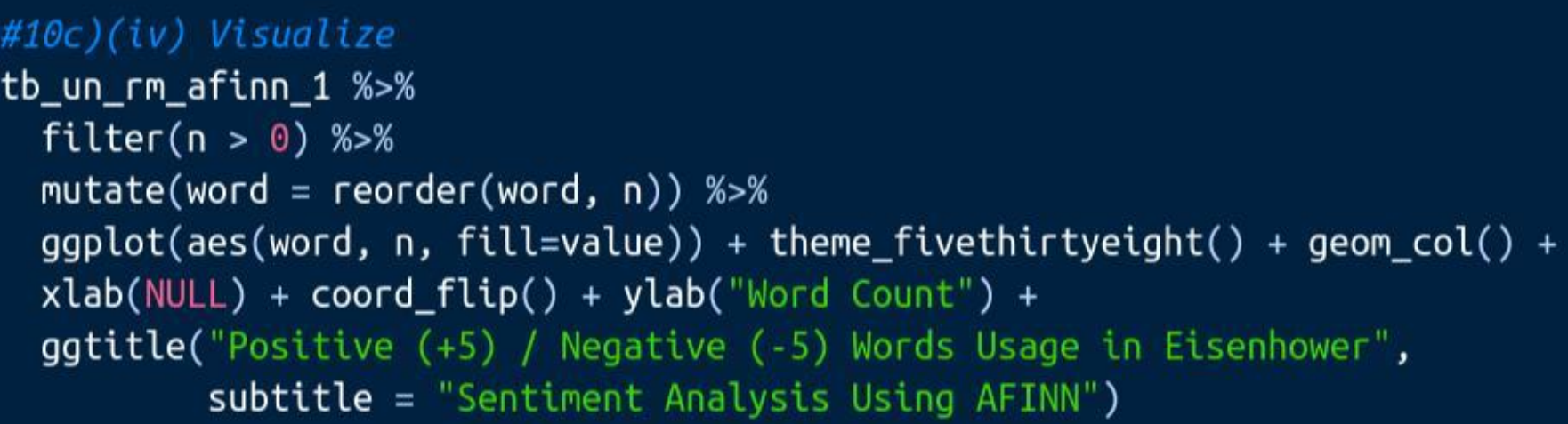

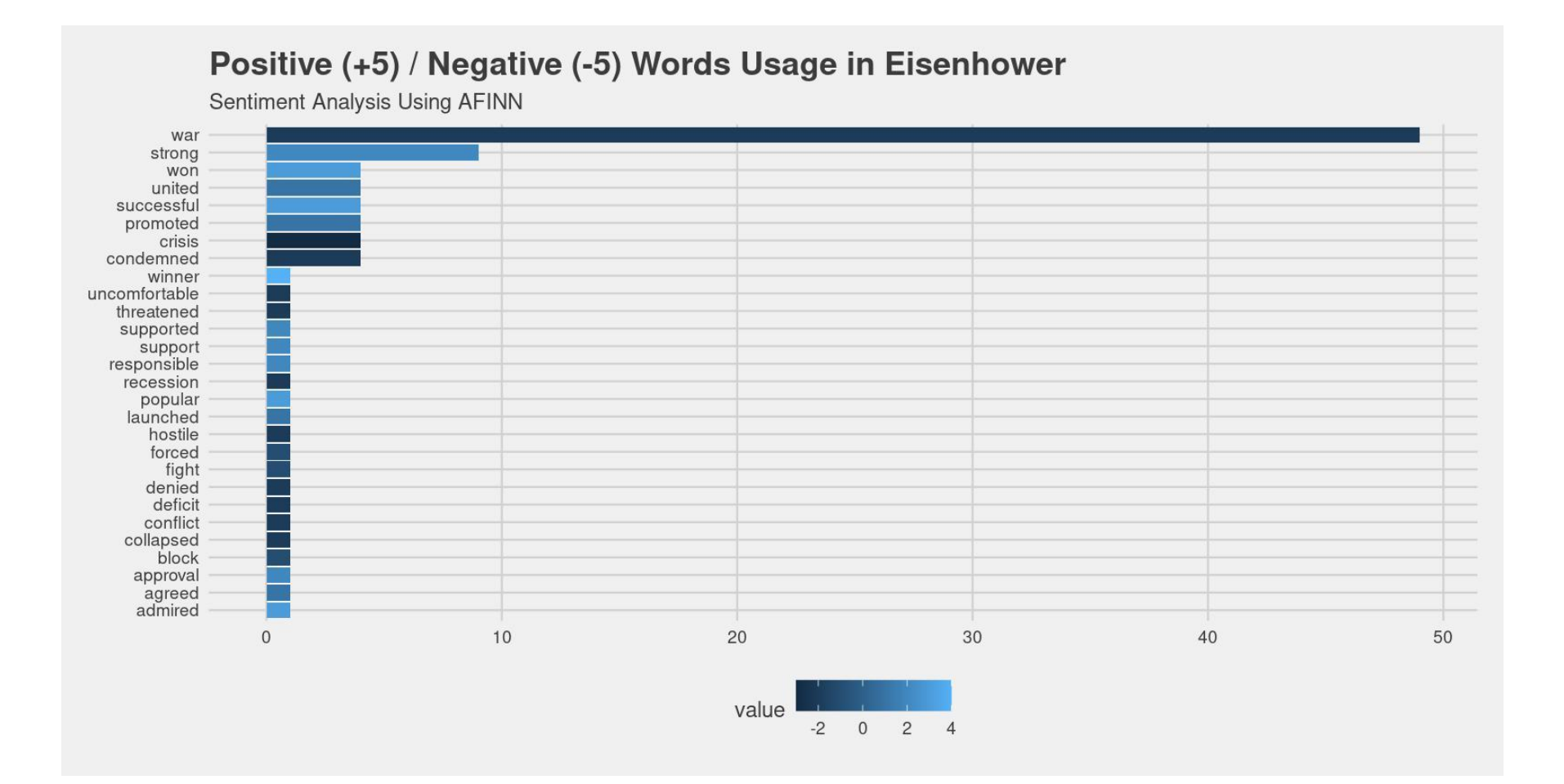

#### **ABOUT DR. ALVIN ANG**

<span id="page-23-0"></span>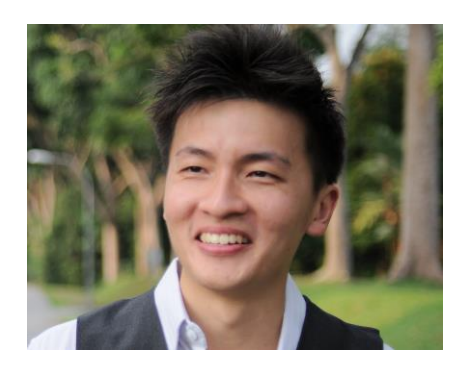

Dr. Alvin Ang earned his Ph.D., Masters and Bachelor degrees from NTU, Singapore. He is a scientist, entrepreneur, as well as a personal/business advisor. More about him at www.AlvinAng.sg.

## **24 |** P A G E